## **Annex A: One-Time Onboarding**

## Step 1 – Singpass Registration and 2FA Setup

Singpass 2-Step Verification (2FA) is required for on boarding. If you have not registered for a Singpass or have not set up the 2FA, please visit the Singpass website (<a href="https://www.singpass.gov.sg">https://www.singpass.gov.sg</a>), or scan the QR codes below to do so. Should you require further assistance, please contact the Singpass Helpdesk at 6335-3533.

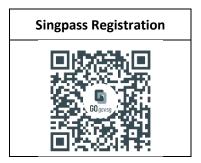

## Step 2 - Download Parents Gateway Mobile App

- a. Open the Apple App Store, Google Play Store or Huawei App Gallery on your mobile phone.
- b. Search for the 'Parents Gateway' mobile app, or scan the QR code below.

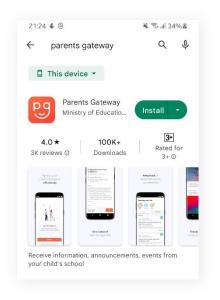

| For iOS                                        | For Android | For Huawei                                  |
|------------------------------------------------|-------------|---------------------------------------------|
| (a) (b) (c) (c) (c) (c) (c) (c) (c) (c) (c) (c | Opens       | B Ap PA B B B B B B B B B B B B B B B B B B |

- c. Download and install the app on your phone.
- d. Enable 'Allow Notifications' to receive push notifications.

Note: Supported OS Versions - Android 6.0 or later & iOS 11.0 or later

- 1. Tap on "Log in with Singpass"
- Log in with your Singpass (and 2FA)
- 3. Tap on "Retrieve" to retrieve your child(ren)'s information

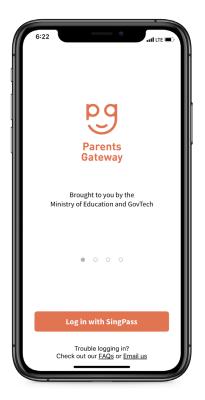

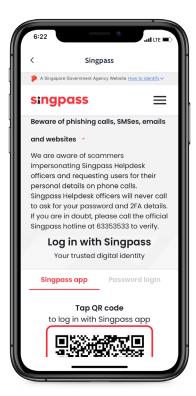

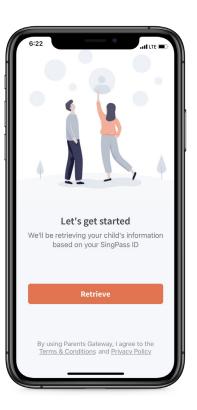

4. Tap on "Done" to complete onboarding

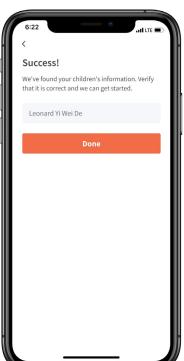

5. You should see your child(ren)'s initial(s) and announcements and/or consent forms posted by the school(s) (if any)

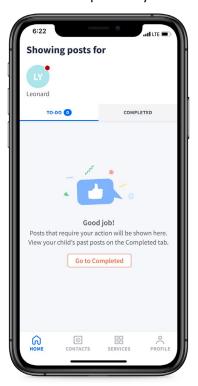

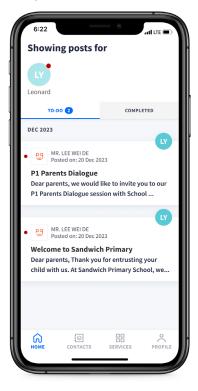